## Introduction

It's one to have a library of *strong-types* which have high-fidelity with the definitions and means in a Schema, but such a type landscape needs to be useful to a developer in crafting a business application. Of course, one central benefit to the developer of a message-related business application is that those types which represent 'messages' can be *serialised* to a form consistent with the messaging channel to be used, for example, an XML structure packaged into a SOAP container. However, prior to the serialisation of a type in order to send it somewhere, it must be appropriately populated with data. Typically, types which represent messages are quite complex structures and, as defined by the Schema definition, involve mandatory and optional parts which have business meaning. Often the construction of such complex business-related messages involves a user entering data via a User Interface of some sort and the code-behind (the View-Model) gathering such input into the final composition, the message.

How the JMT Library types assist in this compositional task is the central theme of this technical note. This note should be read in conjunction with those providing insights into the basic strong type aspects of the JMT types  $1,2$ .

# Intellisense & Code-Completion

Anecdotal evidence strongly suggests that developers faced with using a new API<sup>3</sup> get up to speed in *the first instance* by using a combination of three elements:

- 1. Intellisense
- 2. Code Completion
- 3. Example code

The first two of the above bind very clearly to the properties of the types involved in the new landscape, whilst the latter is a separate deliverable from the API vendor.

In the case of the JMT Library, Intellisense and Code Completion have been very central topics when designing the types. However, it should also be noted that a subtle, but key part of (1) & (2) above is that of showing the XML documentation of types as the developer writes code. This form of hinting also helps the developer understand the types that are in his focus at any point. For JMT types this documentation comes *directly from the Schema definition*, if the schema writer has described clearly the types in the definition then this knowledge is shown to the developer.

Let us take a concrete example; Taking a Schema as shown i[n Figure 1,](#page-1-0) drawn from the HealthCare domain, and processing it, we would see the corresponding JMT class as shown in [Figure 2.](#page-1-1)

**.** 

<sup>&</sup>lt;sup>1</sup> Strong Typing Travel.doc – discusses strong typing in the context of the Travel domain

 $2$  Strong Typing Finance.doc - discusses strong typing in the context of the Finance domain

<sup>&</sup>lt;sup>3</sup> API – Application Programming Interface

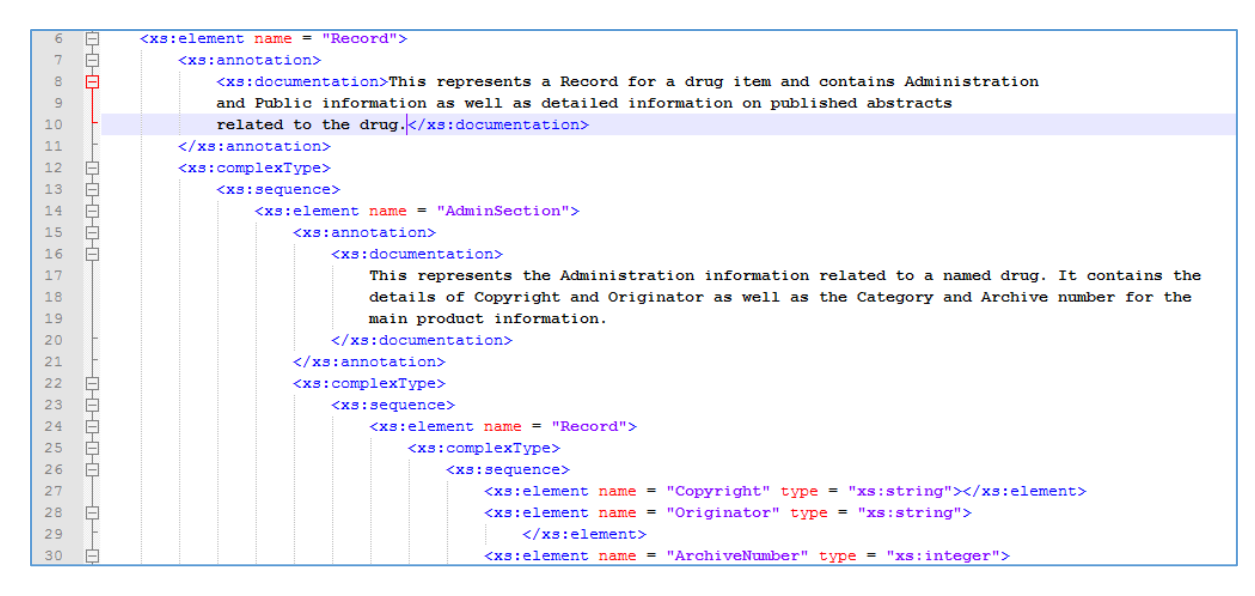

<span id="page-1-0"></span>*Figure 1 Example Schema (fragment)*

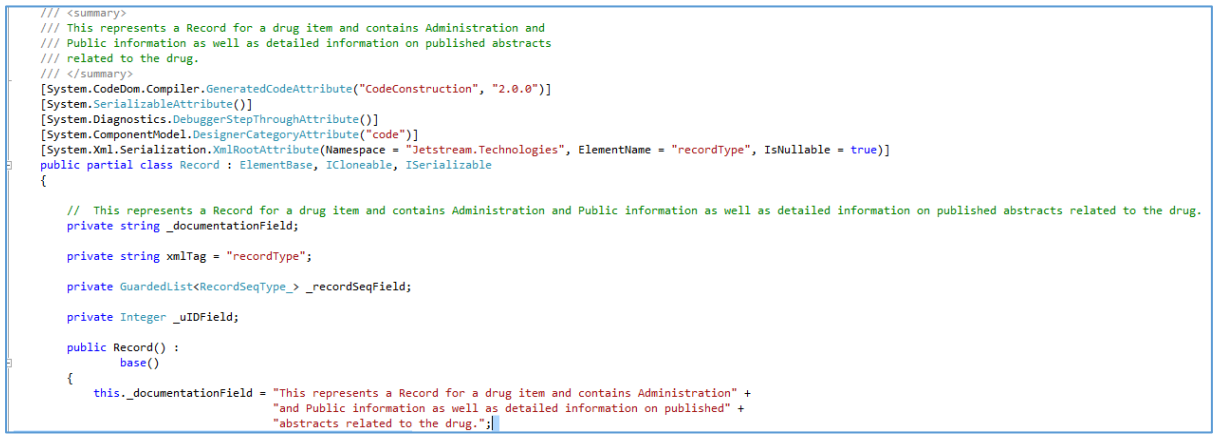

<span id="page-1-1"></span>*Figure 2 C# Code for Class (fragment)*

To be noted in these figures is that the documentation in the Schema is retained in the Class, both as a <summary> to the class as well as a member field (this. documentationField) which is accessible via a Property. This feature is typical of all library classes.

If we were to now write code using the above class (defined by Schema), following the namespace appropriate to the schema provider, we would see as shown i[n Figure 3,](#page-1-2) below:

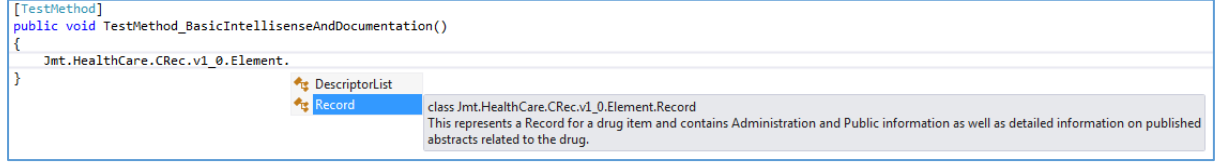

<span id="page-1-2"></span>*Figure 3 Intellisense at Class-level*

Here it can be clearly seen how the types existing in the library namespace are displayed and the one selected actually shows to the developer the schema writers source annotation, which we may presume as meaningful in the business domain.

If we have the situation as shown i[n Figure 3](#page-1-2) and the developer presses TAB, the outcome would be an auto-completion step, as shown in [Figure 4:](#page-2-0)

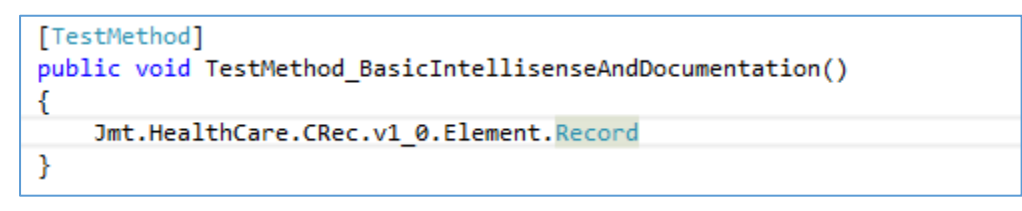

<span id="page-2-0"></span>*Figure 4 Auto-Completion at Class Level*

If the developer now enters a period  $('')$ , we would see the members of the class Record as shown in the figure below:

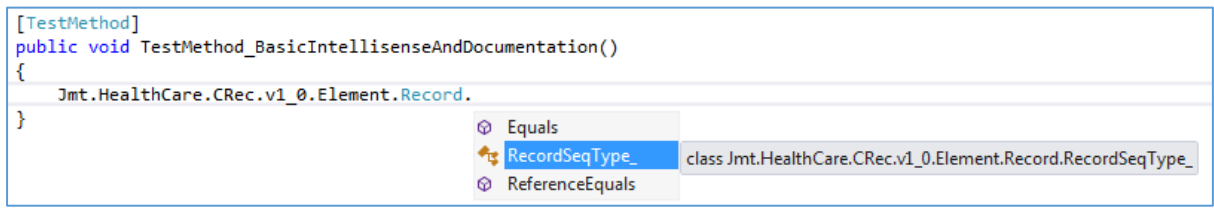

*Figure 5 Intellisense at Member Level*

In this case the Intellisense list shows us that the content of Record is a synthetic type (not defined explicitly in the source Schema) which reflects a <sequence> of objects (which *is* as defined in the source Schema). If the developer continues with this 'browsing' strategy, then the outcome as shown below:

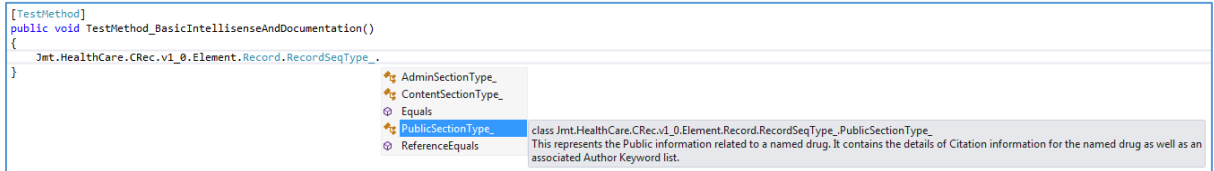

*Figure 6 Intellisense for Defined Type*

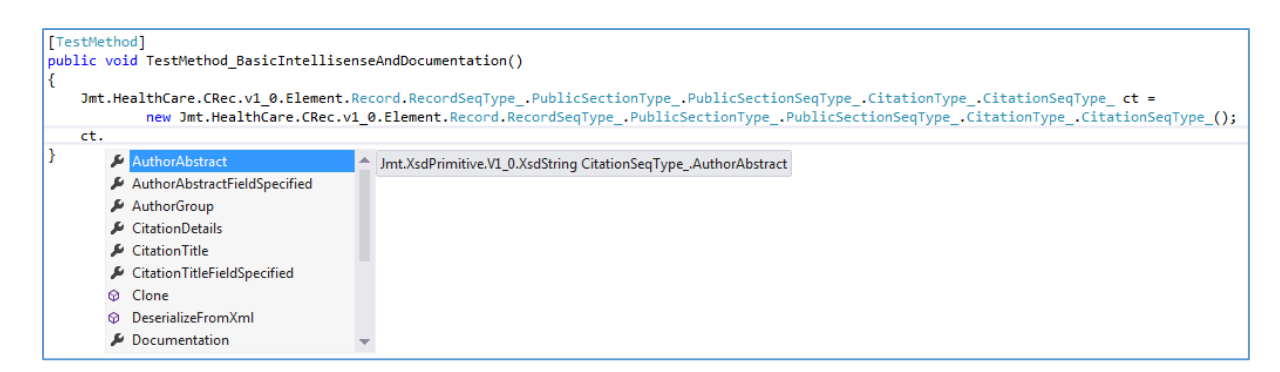

*Figure 7 Intellisense for Class Members*

<span id="page-2-1"></span>It should be noted that in [Figure 7](#page-2-1) the lack of documentation is because the source Schema lacks this information.

# Building an Application

Of course, as noted in the Introduction, Intellisense and auto-completion play a big part in the easy adoption by developers of a new API or object framework. However, once the focus shifts from basic programming tasks to one where a real business application is to be developed, then some other aspects of the JMT Library emerge to help that process also.

Consider the proof-of-concept application, developed in simple Windows Forms technology which is to provide the business functionality that allows a user to "search for a low fare" in the domain of Air Travel, send a message and get an appropriate response from a provider.

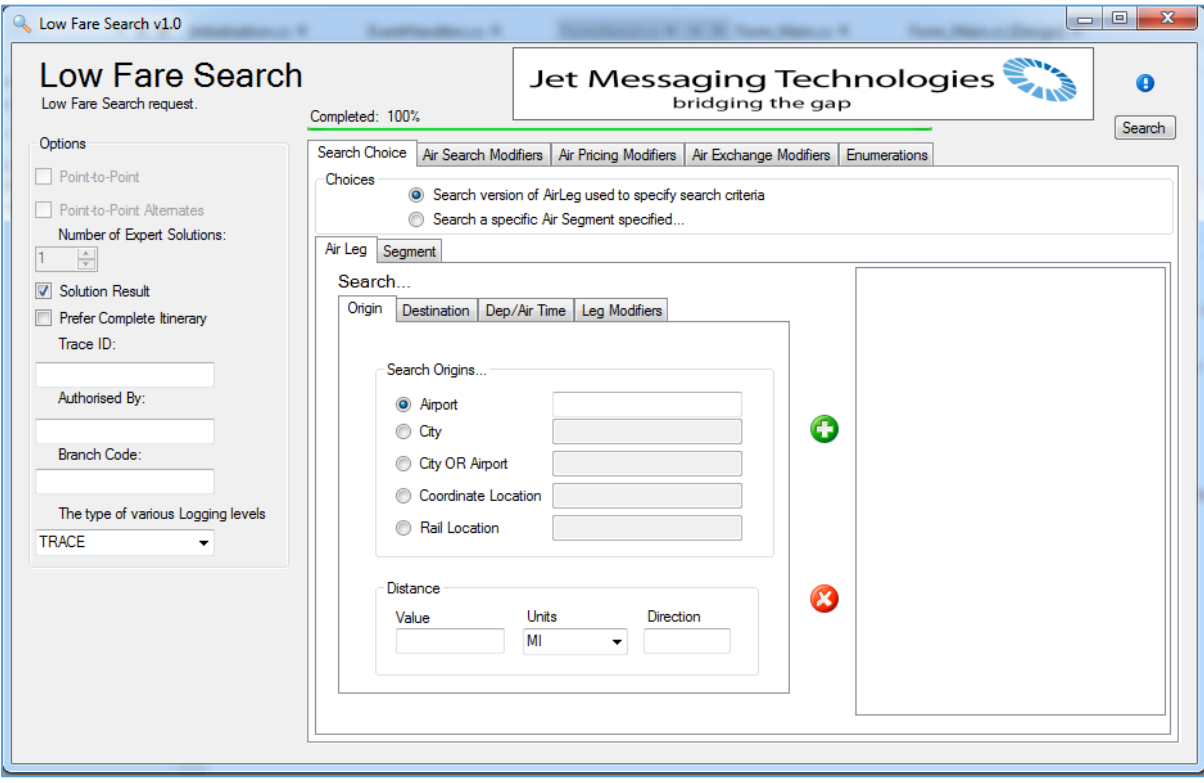

<span id="page-3-0"></span>*Figure 8 Application UI for LowFareSearch*

It is important to remark here that the application is not intended to exemplify best practice as far as UI design is concerned, a commercial application might well decide to position itself on the web and be developed using an appropriate technology framework there, such as Silverlight or WPF<sup>4</sup>. The only purpose of this application is to explore the beneficial patterns that emerge for the developer when using JMT strong types.

In this sample application, the structure of the various tab Panels and Radio Button groups reflect the structure of the Schema that define the 'LowFareSearch' message, fragments of which are shown in the figures following:

**.** 

<sup>4</sup> WPF – Windows Presentation Foundation

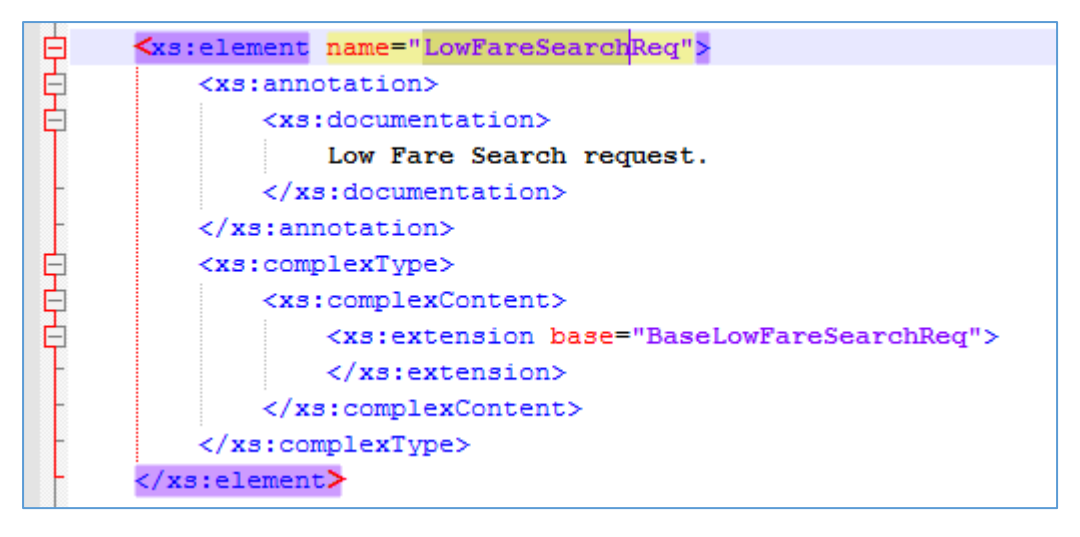

*Figure 9 Schema Request for LowFareSearch*

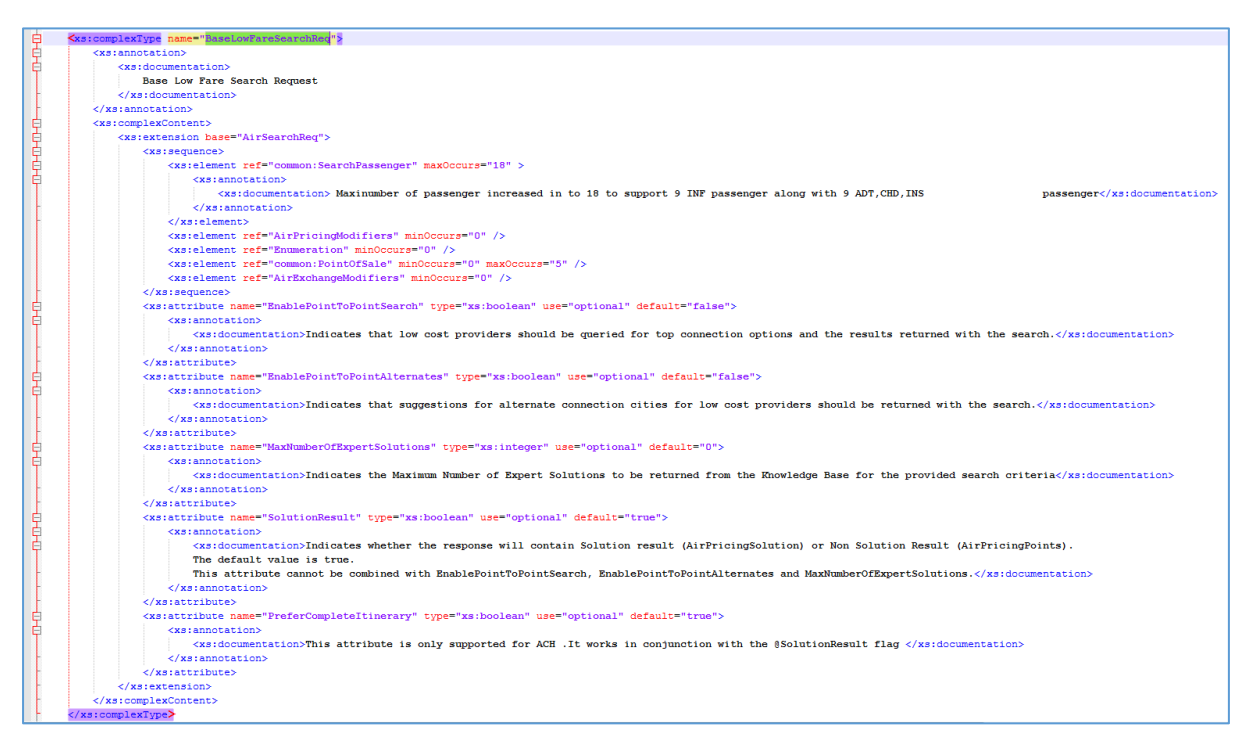

<span id="page-4-0"></span>*Figure 10 Schema Base Definition for LowFareSearch*

Considering [Figure 10](#page-4-0) above, it can be seen how the top-level <attributes> form the left hand set of information elements in the User Interface (UI), whilst the <element> sequence is reflected in the right hand part. The individual elements in this <sequence> are complex and involve choices for the user when entering data.

The following topics are exemplified in this example, and will be discussed individually in following sections:

- How complex data compositions can be formed leveraging the JMT type characteristics
- How the JMT types can be used in normal C# programming idioms such as type comparison
- How a UI can be embellished with Schema-provided documentation
- How JMT types can be used in Generic class designs which facilitate application architecture
- How JMT types can be reflected over which facilitate application architecture
- How JMT types can have the normal class extension approach applied to them
- How JMT can help in tracking data entry completeness for a complex data structure

## Complex Data Compositions

As can be sensed from the above schema and application UI views, the data composition for LowFareSearch is considerable. It is in just such a complex situation that the developer needs to have a reliable type landscape for the entities in play. In addition, however, there needs to be a strategy for building, composing the eventual object that in this case represents a message to be sent to a communicating service from where, it can be presumed, the LowFareSearch result (response) will emerge.

In this application the various groupings of data naturally relate to the individual TabPage controls. So, as an example of development tactic, these individual groupings, which are in fact strong types, are retained in the (so-called) Tag object of the TabPage objects themselves. The figure below, illustrates this approach:

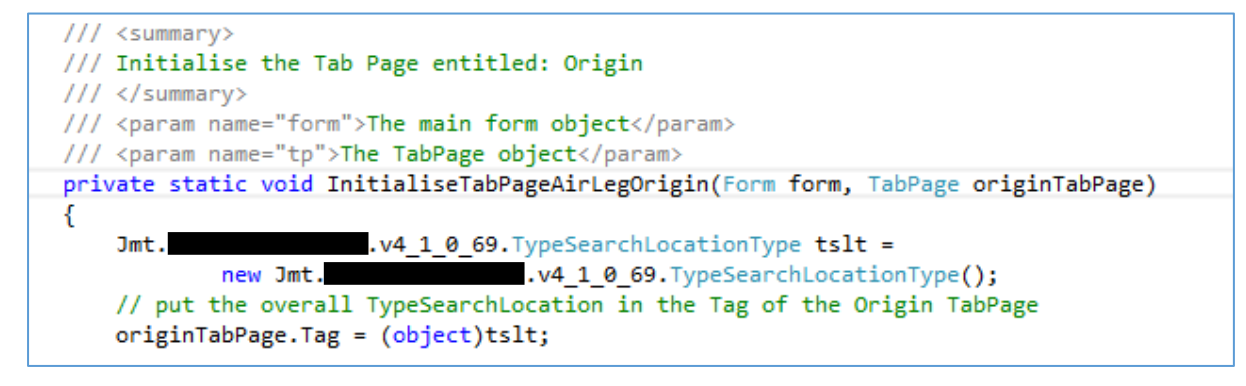

*Figure 11 JMT Object Persistence*

Here we see the object of type TypeSearchLocationType (a JMT type, in a provider namespace) being instantiated and then saved in the Tag of the TabPage which contains all the data entry controls appropriate to the type, originTabPage. With this strategy the full composition, assembling as it does to the message type, can be assembled in structured manner.

### Consistent Validation

This approach to instantiating and persisting a real strong type in a control Tag also extends to the other controls such as TextBox and ComboBox. This has the key benefit that we can apply the Schema-defined validation rules to the values entered at the UI. For example, within the right-hand side of the UI pictured i[n Figure 8](#page-3-0), we see the fields, TextBox controls in the group entitled "Search Origin" (see [Figure 12,](#page-6-0) below).

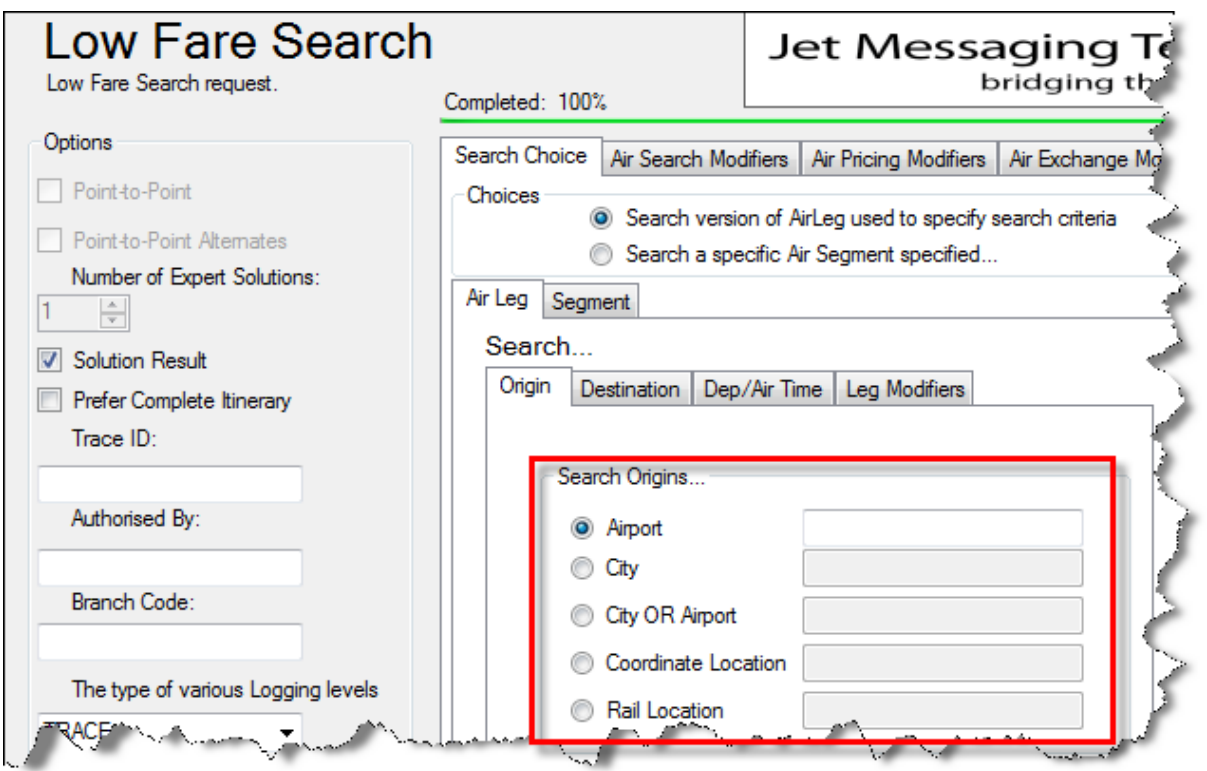

<span id="page-6-0"></span>*Figure 12 Search Origins Group*

In the initialisation phase for our application, the specific types representing the data in each of these TextBox controls (comprising a <choice>) were saved in the Tag of the individual controls, for example:

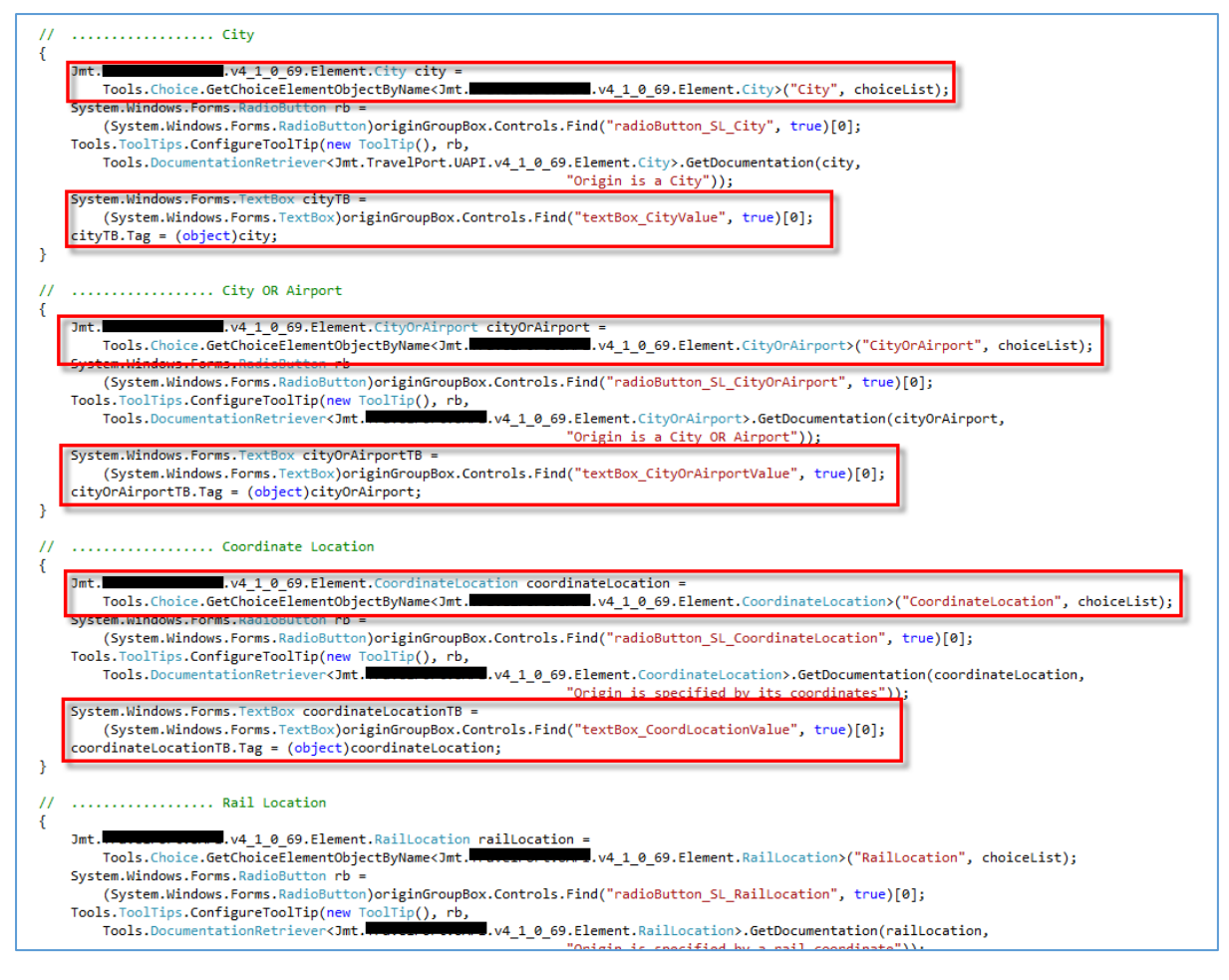

*Figure 13 Initialising Group Controls*

Highlighted here, we are instantiating the JMT types City, CityOrAirport and CoordinateLocation and assigning them to the respective UI controls.

Now, when the TextChanged event fires for whichever specific control is entering data, i.e. the content entered in the TextBox changes, we make direct use of the underlying type which represents a definition from the Schema to validate the entered data. Specifically, because in this example we think of a UI, when the entered data is invalid we show an appropriately decorated ErrorProvider. To improve the velocity of development, this example uses a single event handler for these controls, this event handler we see in [Figure 14.](#page-8-0)

It is also important to note that the pattern applied to validation is very regular and this assists the developer in achieving consistent, quality outcome for the overall application.

```
/// <summary>
/// Handle all the TextBox Text Changed events here.
/// (We might think of a better organisation)
/// </summary>
/// <param name="sender"></param>
/// <param name="e"></param>
private void textBox_TextChanged(object sender, EventArgs e)
₹.
    // we know its a text box who is sending
   TextBox tb = (TextBox)sender;
   if (string.Compare(tb.Name, "textBox_AirportValue", false) == 0)
    К
        // associate this TB with an appropriate type, the strongly
        // typed JMT object is in the Tag of the TextBox
                     .v4_1_0_69. Element. Airport airport =
        Jmt.1.v4 1 0 69.Element.Airport)tb.Tag;
                (Jmt.try
        €
            // TODO text here is within AirportCode
            airport.Code.Text = tb.Text;
            errorProvider_Main.SetError(tb, String.Empty);
        ₹.
        catch (ArgumentException)
        ſ
            errorProvider_Main.SetError(tb,
                                         "The Value entered is not valid");
    else if (string.Compare(tb.Name, "textBox_CityValue", false) == 0)
    €
        // associate this TB with an appropriate type, the strongly
        // typed JMT object is in the Tag of the TextBox
        Jmt.1.v4_1_0_69. Element. City city =
                (3mt..v4 1 0 69. Element. City) tb. Tag;
        try
        €
            city.Code.Text = tb.Text;
            errorProvider_Main.SetError(tb, String.Empty);
        Y
        catch (ArgumentException)
        ₹
            errorProvider_Main.SetError(tb,
                                         "The Value entered is not valid");
        ł
    <sup>1</sup>
    else if (string.Compare(tb.Name, "textBox_CityOrAirportValue", false) == 0)
        // associate this TB with an appropriate type, the strongly
        // typed JMT object is in the Tag of the TextBox
                          .v4_1_0_69.Element.CityOrAirport cityOrAirport =
        Jmt.
                                 :v4_1_0_69.Element.CityOrAirport)tb.Tag;
                (3mt.try
```
<span id="page-8-0"></span>*Figure 14 Validating Control Data*

#### C# Programming Idioms

As the JMT types are strong types, we can use them as with any other C#/.Net type in programming idioms that can be very helpful to the application developer in achieving a maintainable quality design with high velocity.

In this example, the Schema demands that the final message can comprise a <sequence> of entities such as Origin, Destination, Dep/AirTime and LegModifiers, as portrayed in the UI of Figure 15 below:

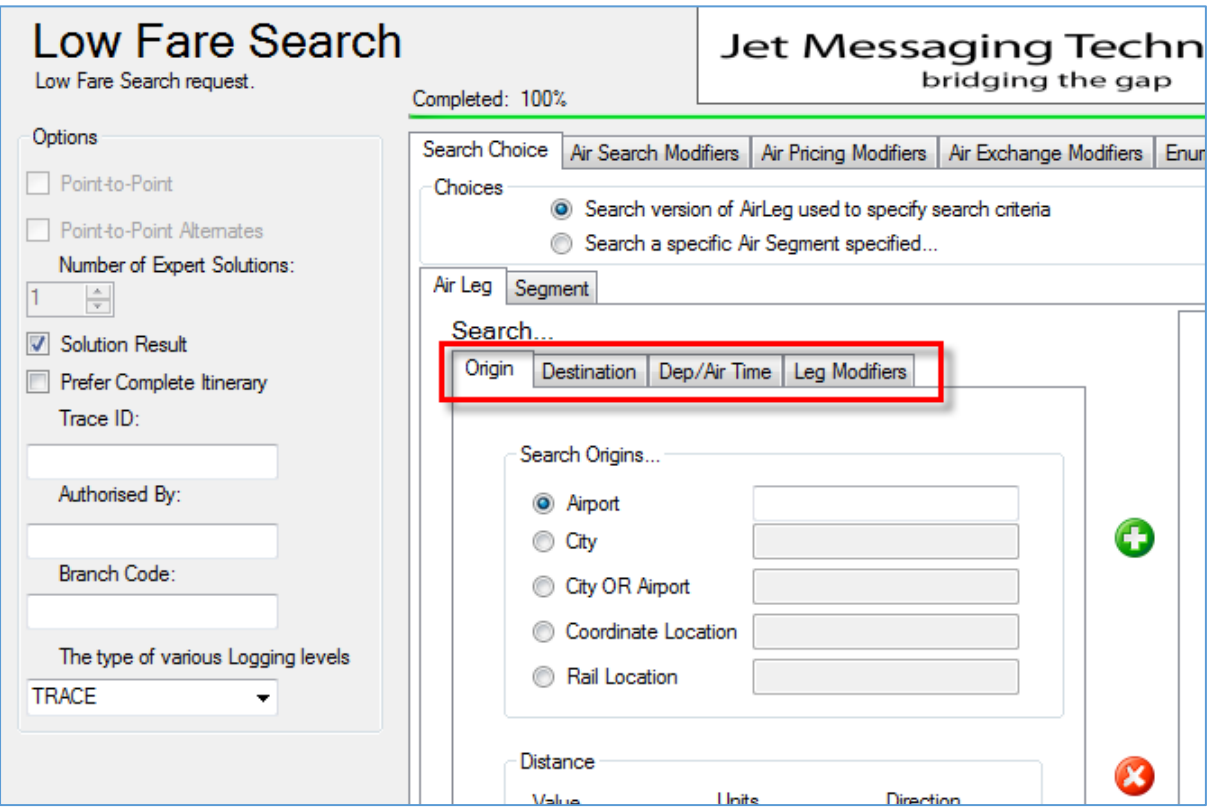

*Figure 15 Air Leg Components*

In this example, to compose the list of individual entities, there are the "+"/"x" controls to the right of the Air Leg/Search Origins Group. The (+) adds the current data (type) to the overall sequence, whilst the (x) removes a previously added data item. In the application we need to be efficient when adding such data items to the collection that represents the <sequence>. This efficiency is achieved by using the C# idiom as exemplified in [Figure 16](#page-10-0) , below:

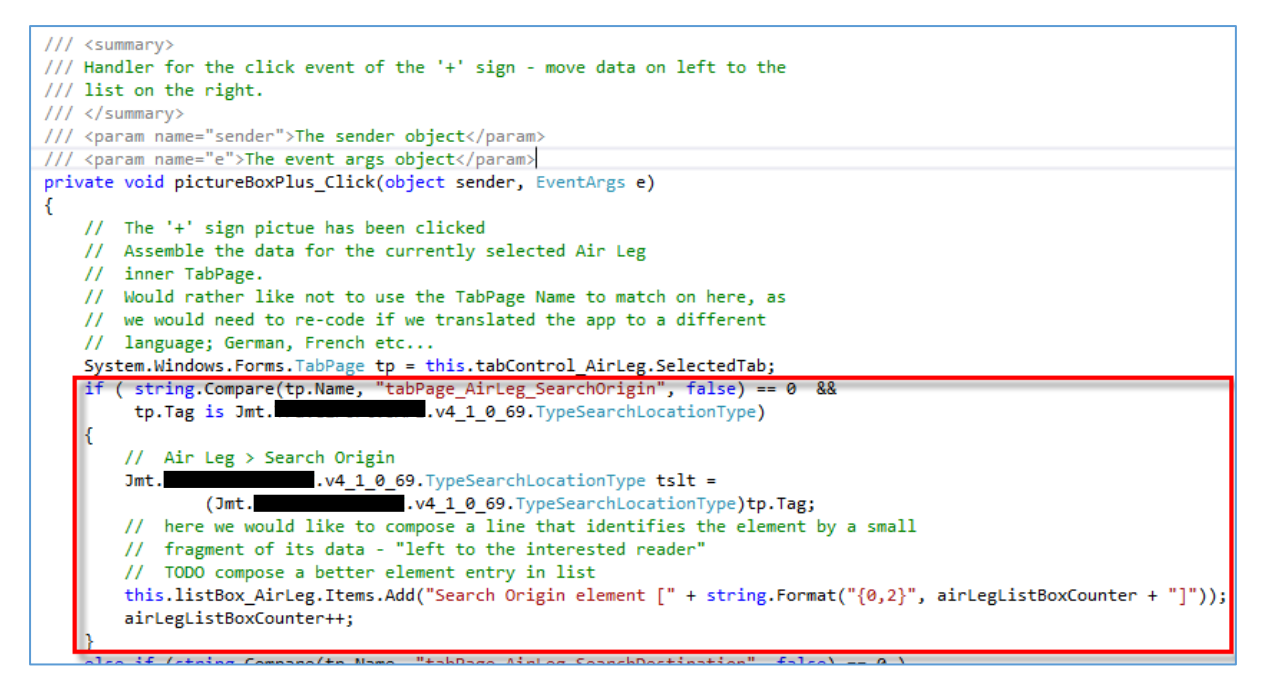

<span id="page-10-0"></span>*Figure 16 C# Type Idiom*

Here, similarly to how the TextBox event handler was coded, we use a single event handler to capture the event that fires when (in this case) the "+" sign is clicked by the user. The key idiom here is that of being able to silently evaluate the type of the (otherwise neutral, object) Tag of the TabPage. Specifically, following the test of which TabPage raised the event (by name, with caveat as shown in the code comment) we silently test if the Tag of the TabPage is of the correct type (a JMT type). Once this is established we proceed to add (in this example, a rather simple) element to the list representing the Schema <sequence>.

Being able to interact with types in this way, just like any other type is extremely helpful to the developer who wants to maximise their focus on the development of the business application.

### UI Embellishment

Labels and tooltips (see Fig 17 and 18)

In the design of the UI, a number of textual elements, Labels, have been initialised at design-time with generic text. If we look at the design surface for the main form of the application, [Figure 17](#page-11-0) below, the highlighted elements indicate these specific Labels.

The intention, for this example, was to demonstrate how source Schema information can be used to good effect in decorating the UI and helping the user understand the controls and groupings to be found there.

At initialisation-time, when the application starts, for example, the <annotation> for the overall LowFarSearch class is retrieved and set as the text shown in the figure blow as initially having the content "label\_ST". The control itself in named label\_Subtitle and the code to perform this initialisation is shown in [Figure 18](#page-11-1)

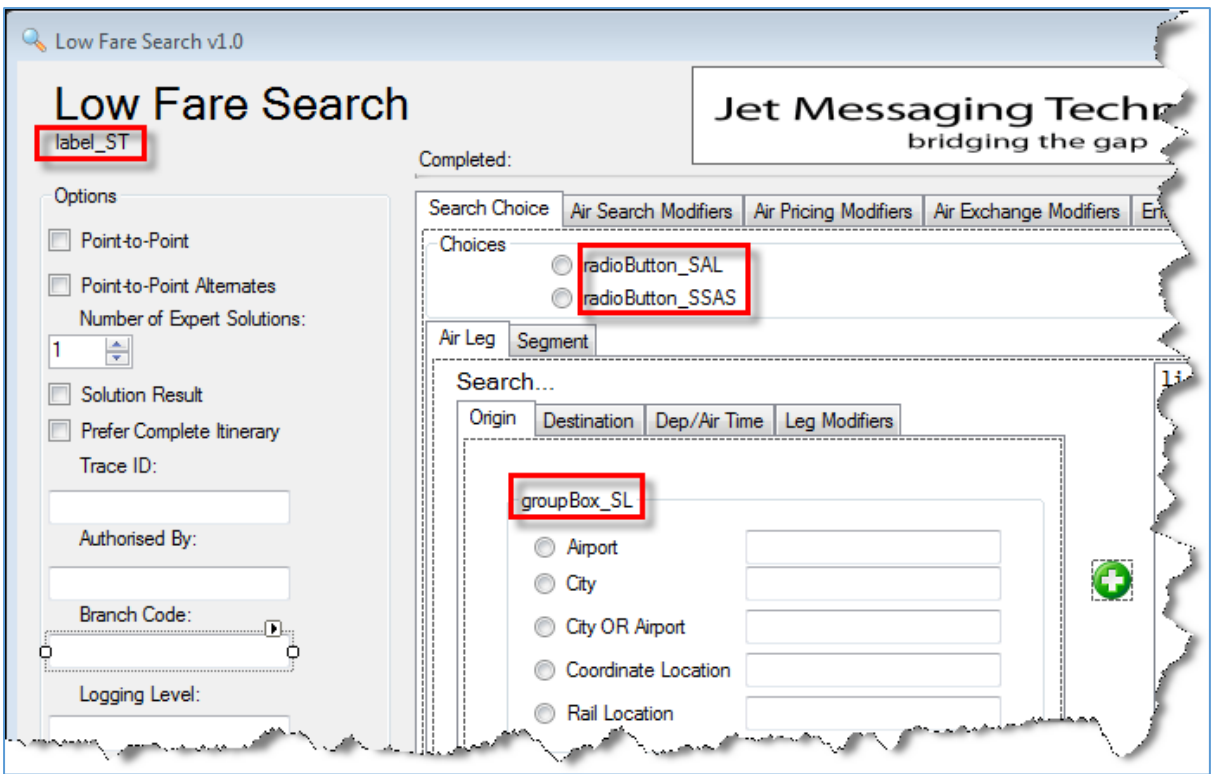

<span id="page-11-0"></span>*Figure 17 Design-Time Labels*

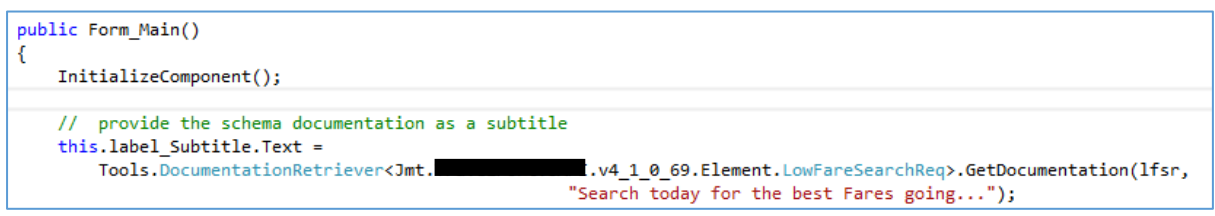

<span id="page-11-1"></span>*Figure 18 Setting Label Text from Schema*

The method GetDocumentation() is a helper which retrieves the documentation from a specific JMT type (specified in the invocation as the Generic type reference), this method will be introduced in the next section. When the application starts the UI eventually looks like as shown in below Figure 19.

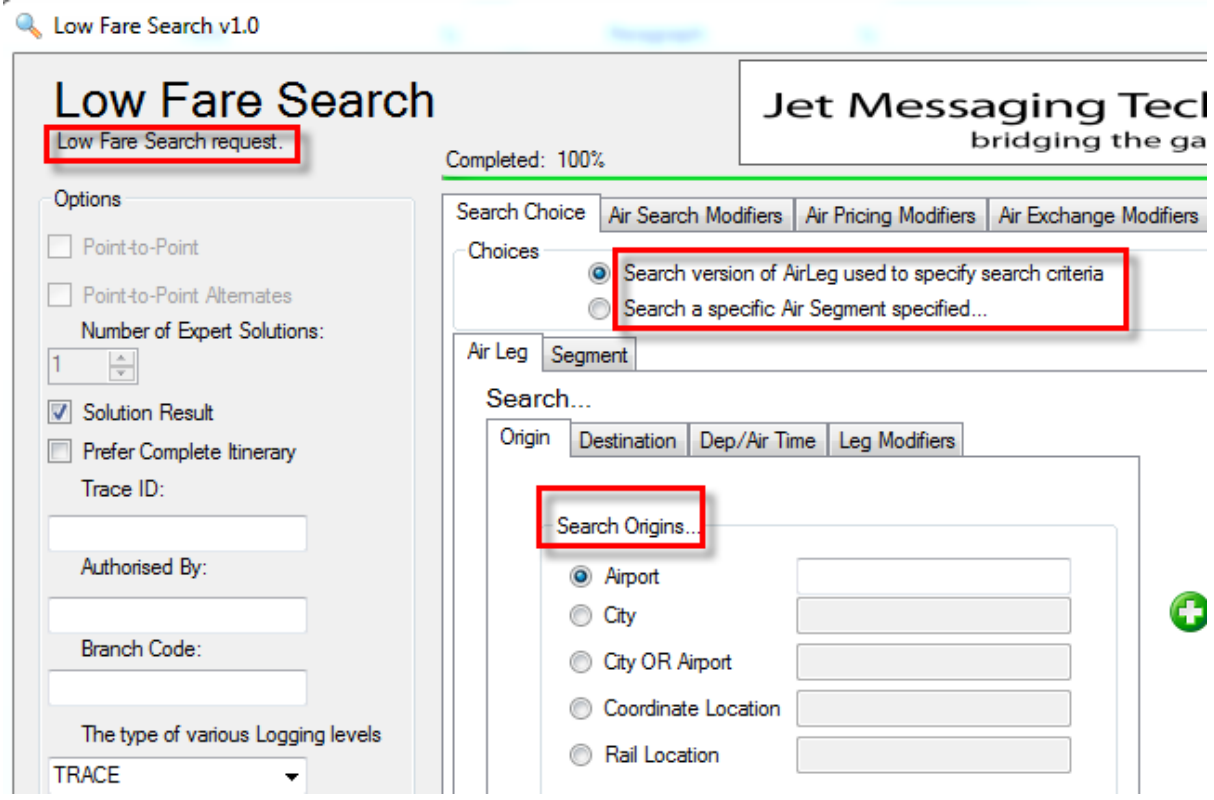

*Figure 19 Labels at Runtime*

It should be noted that the helper methods used here are hardened to cater for the situation that the type specified has no documentation, i.e. the source Schema does not define any.

The intention of this example is to illustrate how this schema information can be retrieved and used to decorate a UI, the specific labels used here are by no means the limit of such a strategy. It is possible that this approach could be extended to retrieve documentation for a specific language, e.g. Italian, English, German and so on.

### Generic Class Design

As noted above, in the case of type documentation, use is made of Generic Classes and Methods. In the case of the documentation retrieval pattern discussed in the previous section, the key component is a Generic class that accepts JMT types from which the documentation is extracted. The key point here, as well as the use of Generic types, is that the JMT types retain the documentation defined by the schema designer.

If we look at a fragment of the code of this documentation retrieval method[, Figure 20,](#page-13-0) we can get a sense of how it works. The generic type T, is a JMT type reference, and an object of such a type is passed as a parameter, along with a default text string to be adopted if the source Schema has no documentation defined. Provided the generic type is not a Value Type, then an object of the specific (JMT) type is created and its member collection reflected over. Since *all* JMT types have either a "Documentation" or "DocumentationList" Property, this is specifically located within the collection. Invoking the appropriate Property returns the required documentation string. In the case where no documentation is defined the default string is adopted.

Here we see the JMT types being used in a strong reflection situation which allows for a wellstructured and accessible way to get the all-important information about types which was defined in the Schema and provides business information relevant to application design.

```
/// <summary>
/// Retrieve the documentation for a specific strong type, T.
/// We provide a default if no Schema documentation is provided.
/// </summary>
/// <param name="obj">The strong-typed object containing a documentation
/// Property/Method holding the Schema-defined documentation</param>
/// <param name="deflt">A default documentation if no schema-defined
/// form has been defined</param>
/// <returns>An appropriate documentation string</returns>
public static string GetDocumentation(T obj, string deflt)
₹
    string ret = deflt;if (obj == null)€
        return deflt;
    \mathcal{P}if (typeof(T) == typeof(String)) return deflt;
    if (typeof(T).IsValueType || typeof(T).FullName == "System.String")
    €
        return deflt;
    <sup>}</sup>
    else
    ₹
        T inst = Activator.CreateInstance<T>();
        //MethodInfo callInfo = typeof(ClassA).GetMethod(args[0], param_types);
        PropertyInfo pInfo = typeof(T).GetProperty("Documentation");
        if (pInfo == null)€
            MethodInfo mInfo1 = typeof(T).GetMethod("DocumentationList");
            if (mInfo1 != null)
            €
                ReadOnlyCollection<string> collection =
                         (ReadOnlyCollection<string>)mInfo1.Invoke(inst, new object[] { });
                ret = MassageSchemaDocumentationString(collection[0]);
            ł
            else
            €
                ret = deflt;\mathcal{P}\mathcal{P}else
        ł
            MethodInfo mInfo2 = pInfo.GetGetMethod();
            string s = (string)mInfo2.Invoke(inst, new object[] { });
            ret = MassageSchemaDocumentationString(s);
        Y
        if (ret.length == 0)ſ
            ret = deflt:
```
<span id="page-13-0"></span>*Figure 20 Documentation Retrieval*

#### Reflection

As we saw in the previous section, the JMT types can be used in situations where general object creation and reflection is used. In the case of type documentation we also relied on the JMT types having *known Properties and Methods*.

In LowFareSearch, as well as reflecting to find the all-important documentation data, there are a number of other helper methods, for example, to enable the application developer to retrieve the optional or mandatory fields in a type. The pattern here also relies on the consistent way in which JMT types are constructed and how optional/mandatory fields are signalled.

In [Figure 21,](#page-14-0) a fragment of the Type Inspector code is shown, in this case to discover the Optional fields in a JMT type, as specified in the Schema:

```
/// <summary>
/// This method allows a developer to get a list of all the Optional
/// fields by their name.
/// </summary>
/// <remarks>
/// We look for all public Properties whose name ends in "FieldSpecified>.
/// The prefix to this part is the actual name of the field in the type.
/// </remarks>
/// <typeparam name="T">The type of the strong JMT type to
/// be examined</typeparam>
/// <param name="obj">A candidate object to be examined</param>
/// <returns>A list of type names, being the optional set</returns>
public static List<string> OptionalFieldNames<T>(T obj)
€
    List<string> list = new List<string>();
    if (typeof(T) == typeof(String)) return list;
    if (typeof(T).IsValueType || typeof(T).FullName == "System.String")
    €
        return list;
    \mathcal{P}else
    €
        T inst = Activator.CreateInstance<T>();
        PropertyInfo[] pInfo = typeof(T).GetProperties();
        if (pInfo == null || pInfo.Length == 0)
        €
            return list;
        P
        else
        €
            string name;
            foreach (PropertyInfo info in pInfo)
            €
                if (info.Name.EndsWith("FieldSpecified"))
                ſ
                    name = info.Name.Substring(0, info.Name.Length - 14);
                    list.Add(name);
                }
            ł
        ŀ
    ł
    return list;
ŀ
```
<span id="page-14-0"></span>*Figure 21 Optional Field Discovery*

#### Data Entry Completeness

As discussed above, one of the patterns explored in the LowFareSearch demonstration application is that of assembling the overall 'message' using persisted objects, the inner elements of composition, that are bound to TabPages. Although, at the time of writing, incomplete, the target here is to provide an application developer faced with a complex composition of data such as existing in this application, a means to signal to the user, who is in fact the one entering the data, that all the mandatory items have been entered (and as we have noted above, validated as correct to the Schema definition). At present a placeholder signal is displayed above the right-hand side TabPage set, the green ProgressBar as shown below in Figure 22

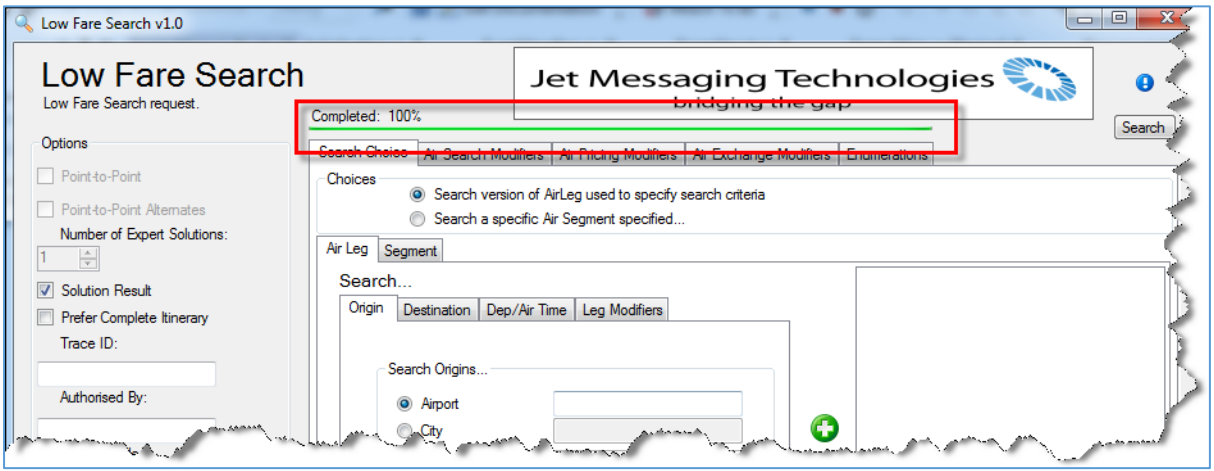

*Figure 22 Placeholder Completion Status Signal*

It is anticipated that events would be signalled by the Completion Manager component to subscribing listeners so that, for example the ProgressBar could be finalised as well as the "Search" button enabled.

## JMT Documentation

The JMT Library deliverables include extensive documentation, covering both the classes themselves and their related Schema definitions. This documentation is shown in the following figures:

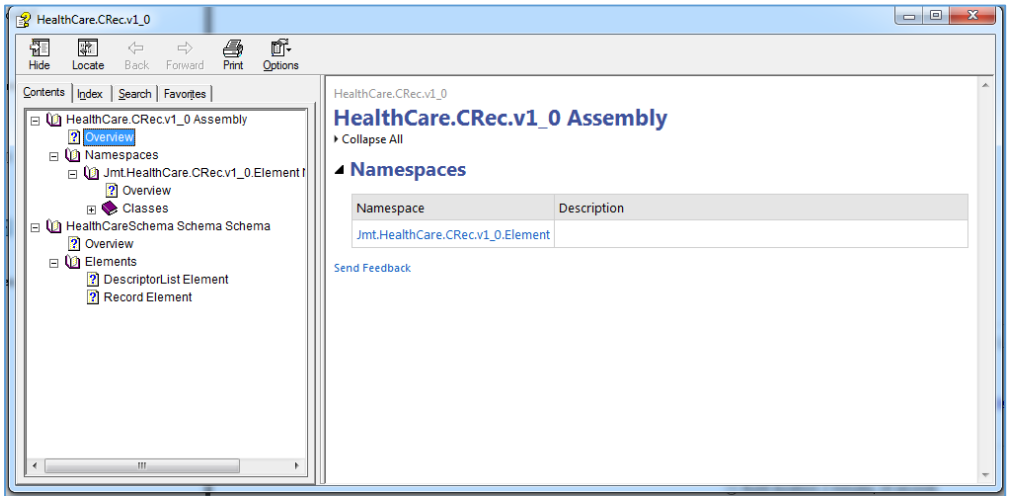

*Figure 23 Top-level Documentation Sample*

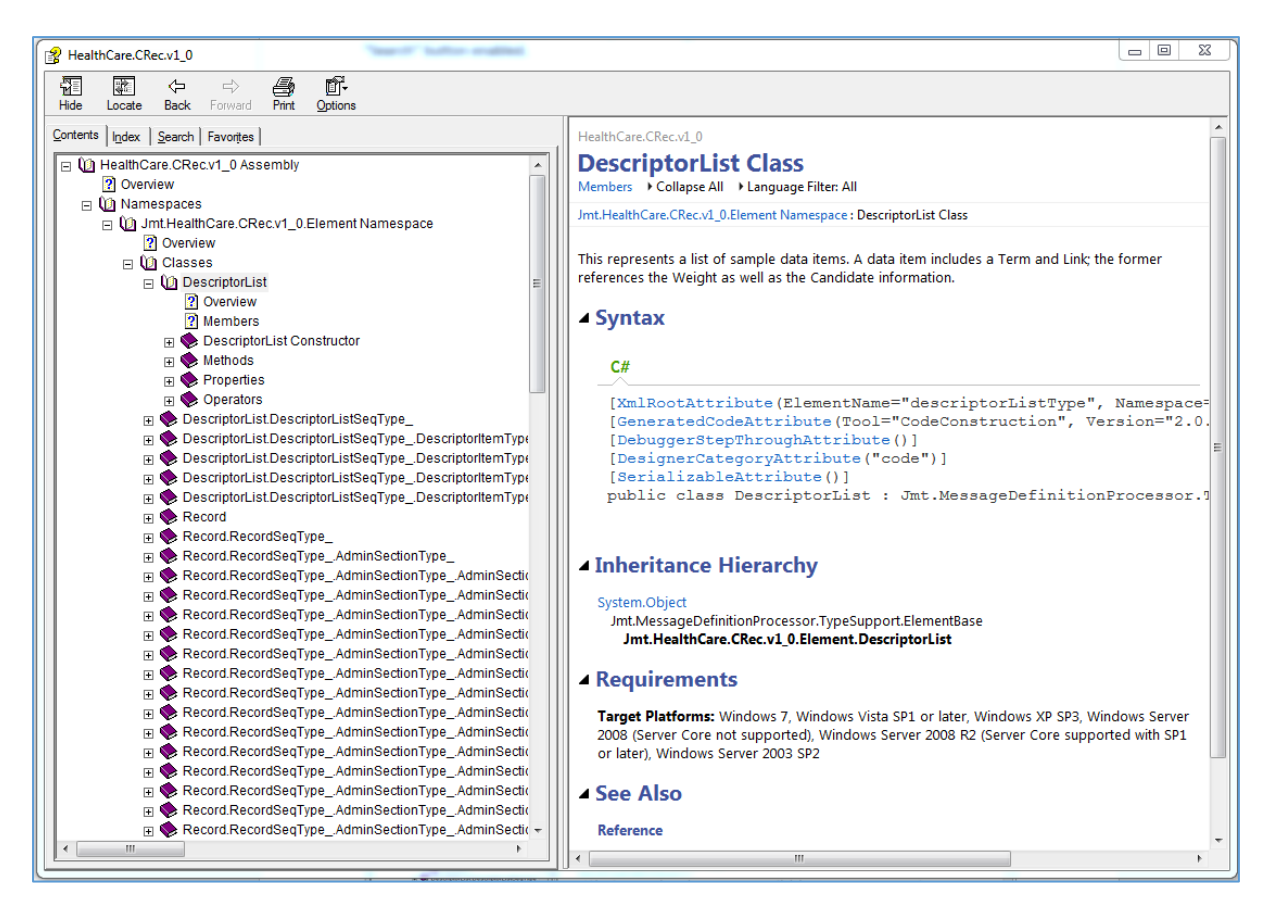

*Figure 24 Class-level Documentation*

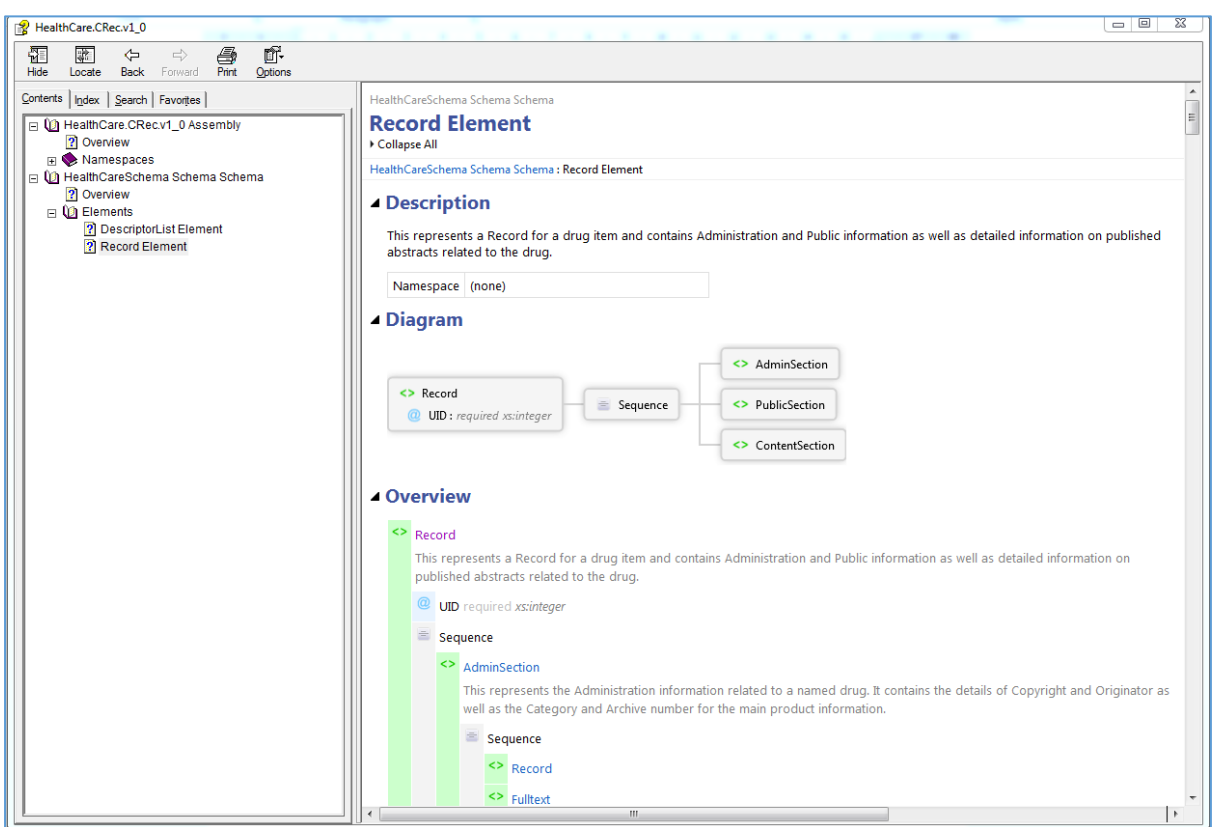

*Figure 25 Schema-level Documentation*

# JMT Examples

As part of the JMT Library deliverables a range of examples will be provided. These will exemplify key concepts in using the JMT types, from 'getting started' to 'advanced' level.

© 07/2013 Jet Messaging Technologies AG All rights reserved.

**Jet Messaging Technologies AG** Rotwandstrasse 35, 8004 Zurich, Switzerland Phone +41 79 176 89 80

Email info@jet-messaging.com www.jet-messaging.com

© Copyright 2013, Jet Messaging Technologies AG 18/18